### **Table of Contents**

| Verify that passwords encrypted |  | 3 |
|---------------------------------|--|---|
|---------------------------------|--|---|

Last update: 2022/04/29 guides:user:compliance:examples:pwd\_encrypt https://wiki.netyce.com/doku.php/guides:user:compliance:examples:pwd\_encrypt 08:39

## Verify that passwords encrypted

3/8

The *service password-encryption* global configuration command directs the Cisco IOS software to encrypt the passwords, Challenge Handshake Authentication Protocol (CHAP) secrets, and similar data that are saved in its configuration file. Such encryption is useful in order to prevent casual observers from reading passwords, such as when they look at the screen over the muster of an administrator.

Below example helps in validating 'service password encryption' is enabled using NetYCE Compliance module

#### Example config

*campus01-b02-access01* and *campus01-b02-access02* are the two reference devices which we are using for this example. One has password encryption configured and other does not.

Below command output gives us the information.

#### campus01-b02-access01#

campus01-b02-access01#show run | i password-encryption
no service password-encryption

campus01-b02-access02#

# campus01-b02-access02#show run | i password-encryption service password-encryption campus01-b02-access02#

#### How its done

Below are the steps to create new policy.

 $Operate \rightarrow Compliance \rightarrow Policies \rightarrow New \rightarrow$ 

Last update: 2022/04/29 guides:user:compliance:examples:pwd\_encrypt https://wiki.netyce.com/doku.php/guides:user:compliance:examples:pwd\_encrypt 08:39

| Edit Policy  |                             |                                      | ×  |
|--------------|-----------------------------|--------------------------------------|----|
| Name:        | Sample 4 : Service Password | Encryption                           |    |
| Hume.        |                             |                                      |    |
| Description: |                             |                                      |    |
|              |                             |                                      |    |
| Enabled:     | <ul><li>✓</li></ul>         | Run compliance on config 🗾 🗸 change: |    |
| Signal type: |                             | Signal trigger:                      |    |
| 🗹 Trap       |                             | From compliant to non-compliant      |    |
| Syslog       |                             | From non-compliant to compliant      |    |
| 🗆 Email      |                             | From non-compliant to non-compliant  |    |
| C REST API   |                             | From compliant to compliant          |    |
|              |                             |                                      |    |
|              |                             | Close Apply                          | ОК |
|              |                             |                                      |    |

Click on the Node Group to select the relevant group of devices to add. Node group named "building2\_access" holds the nodes of both the nodes:

| Node group       | Тад | Scope |   |
|------------------|-----|-------|---|
| building2_access |     | all   | * |
|                  |     |       |   |
|                  |     |       |   |
|                  |     |       |   |
|                  |     |       |   |
|                  |     |       |   |
|                  |     |       | * |

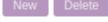

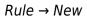

| Edit Rule    |                                                     |         |           |       |       |    |
|--------------|-----------------------------------------------------|---------|-----------|-------|-------|----|
| Name:        | Service Password Encryption                         |         |           |       |       |    |
| Rule type:   | Configuration ~                                     | Vendor: | Cisco_IOS | 5     |       | ~  |
| Severity:    | Minor                                               |         |           |       |       |    |
| Description: |                                                     |         |           |       |       |    |
|              | Search based on lines Search based on config blocks |         |           |       |       |    |
| Rule start:  |                                                     |         |           |       |       |    |
| Rule end:    |                                                     |         |           |       |       |    |
|              |                                                     |         |           |       |       |    |
|              |                                                     |         |           | Close | Apply | ОК |

Last update: 2022/04/29 guides:user:compliance:examples:pwd\_encrypt https://wiki.netyce.com/doku.php/guides:user:compliance:examples:pwd\_encrypt 08:39

| 00:59                                               |                     |                      |                      |                         |    |                               |       |       |    |
|-----------------------------------------------------|---------------------|----------------------|----------------------|-------------------------|----|-------------------------------|-------|-------|----|
| Edit condition                                      |                     |                      |                      |                         |    |                               |       |       | ×  |
| Name:                                               | A DThis is a lo     | gical condition      | Lines contain regula | Type:<br>ar expressions |    | nfigBlock<br>h in exact order |       | •     |    |
| Must contain<br>Must not contai<br>additional lines |                     | service passw        | ord-encryption       |                         |    |                               |       |       |    |
|                                                     |                     |                      |                      |                         |    |                               | Close | Apply | ОК |
| Edit condition                                      |                     |                      |                      |                         |    |                               |       |       | ×  |
| Name:                                               | and<br>This is a lo | gical condition Mate | h in exact order     | Туре:                   | An | id                            |       | •     |    |

| 2024/05/18 22:31 | 7/8                              | 3                                          | Verify that pa | sswords encrypted |
|------------------|----------------------------------|--------------------------------------------|----------------|-------------------|
| Edit condition   |                                  |                                            |                | ×                 |
| Name:            | B<br>This is a logical condition | Type:<br>Lines contain regular expressions | ConfigBlock    | ·                 |
| Must not contain |                                  | word-encryption                            |                |                   |
|                  |                                  |                                            |                |                   |
|                  |                                  |                                            | Close          | Арріу ОК          |

#### **Report/test results:**

Below is how to create reports to see the results of the compliance policies.

 $Operate \rightarrow Compliance \rightarrow Reports \rightarrow New \rightarrow Report Name "test" → Report type "Policies" → Policy Name "Sample 4 : Service Password Encryption" → Show Report$ 

update: 2022/04/29 guides:user:compliance:examples:pwd\_encrypt https://wiki.netyce.com/doku.php/guides:user:compliance:examples:pwd\_encrypt 08:39

| icies                                                             |                                            |                             |         |            |                     |                            |          |
|-------------------------------------------------------------------|--------------------------------------------|-----------------------------|---------|------------|---------------------|----------------------------|----------|
| Policy name                                                       |                                            |                             |         | Compliant? | Severity            | Last change date           |          |
| Sample 4 : Service Password E                                     | incryption                                 |                             |         | no         |                     | 2021-01-18 08:28:11        |          |
|                                                                   | ,,                                         |                             |         |            |                     |                            |          |
|                                                                   |                                            |                             |         |            |                     |                            |          |
|                                                                   |                                            |                             |         |            |                     |                            |          |
|                                                                   |                                            |                             |         |            |                     |                            |          |
|                                                                   |                                            |                             |         |            |                     |                            |          |
|                                                                   |                                            |                             |         |            |                     |                            |          |
|                                                                   |                                            |                             |         |            |                     |                            | _        |
|                                                                   | /1 ► ► 250 ▼ it                            | ems per page                |         |            |                     | 1 - 1 of 1 ite             | €        |
| Search Show report                                                | ]{1 ▶ ▶  250 v) it                         | ems per page                |         |            |                     | $1_{\tilde{z}}$ 1 of 1 ite | ,<br>ms  |
| Search Show report                                                |                                            |                             | Severit | Compliant  | Last check date     | -                          | •<br>Ims |
| Search Show report mpliance checks Hostname                       | Policy                                     | Fqdn                        | Severit | Compliant  | Last check date     | Last change date           |          |
| Search Show report mpliance checks Hostname campus01-b02-access02 | Policy Sample 4 : Service Password Encrypt | Fqdn<br>campus01-b02-access | -       | Compliant  | 2021-01-18 08:28:11 | Last change date           |          |
| Search Show report mpliance checks Hostname                       | Policy                                     | Fqdn<br>campus01-b02-access |         |            |                     | Last change date           |          |
| Search Show report mpliance checks Hostname campus01-b02-access02 | Policy Sample 4 : Service Password Encrypt | Fqdn<br>campus01-b02-access | -       | Compliant  | 2021-01-18 08:28:11 | Last change date           |          |
| Search Show report mpliance checks Hostname campus01-b02-access02 | Policy Sample 4 : Service Password Encrypt | Fqdn<br>campus01-b02-access | -       | Compliant  | 2021-01-18 08:28:11 | Last change date           |          |
| Search Show report mpliance checks Hostname campus01-b02-access02 | Policy Sample 4 : Service Password Encrypt | Fqdn<br>campus01-b02-access | -       | Compliant  | 2021-01-18 08:28:11 | Last change date           |          |
| Search Show report npliance checks Hostname campus01-b02-access02 | Policy Sample 4 : Service Password Encrypt | Fqdn<br>campus01-b02-access | -       | Compliant  | 2021-01-18 08:28:11 | Last change date           |          |
| Search Show report npliance checks Hostname campus01-b02-access02 | Policy Sample 4 : Service Password Encrypt | Fqdn<br>campus01-b02-access | -       | Compliant  | 2021-01-18 08:28:11 | Last change date           |          |
| Search Show report mpliance checks Hostname campus01-b02-access02 | Policy Sample 4 : Service Password Encrypt | Fqdn<br>campus01-b02-access | -       | Compliant  | 2021-01-18 08:28:11 | Last change date           |          |

This was a simple example to understand how to implement compliance policy to verify password encryption configuration.

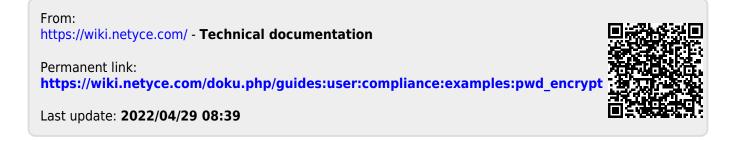